# Lecture 20: Speech Data

LING 1340/2340: Data Science for Linguists
Na-Rae Han

# Objectives

### Speech data

- Speech corpora, datasets
- PRAAT
- Command-line exploration

# Speech

VS.

# Writing

- Ubiquitous to human communities
- Spontaneous
- Humans acquire speech without instruction

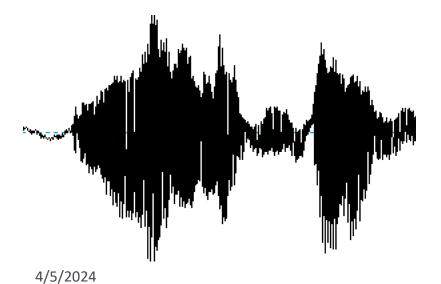

- Invented, many communities without
- Deliberate
- Requires instruction to learn

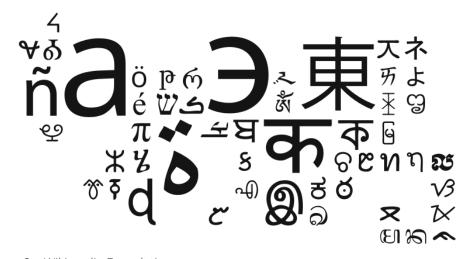

# What to do with speech data?

- Analyze it directly.
  - Language identification
  - Phonetic research
  - Informing models (example below)
- Convert it to text, then text-process for downstream tasks
  - ASR (Automatic Speech Recognition) and ASU (... Understanding)
  - Automatic closed-captioning
- The other direction:
  - Speech Synthesis / Text-to-Speech (TTS)
  - Conversational Agents

## Speech sounds: how to encode/represent?

- ▶ IPA, pbviəsli...
  - But IPA chars are Unicode characters, difficult to use directly
- Do you remember CMU Pronouncing Dictionary?

```
>>> from nltk.corpus import cmudict
>>> prondict = cmudict.dict()
>>> prondict['anxious']
[['AE1', 'NG', 'K', 'SH', 'AH0', 'S'], ['AE1', 'NG', 'SH', 'AH0', 'S']]
>>>
```

- Uses ARPABET: https://en.wikipedia.org/wiki/ARPABET
  - ASCII-based representation of English speech sounds
- CMU pronouncing dict is used in all sorts of English speech technologies...
- Also: <a href="https://heardle.glitch.me/">https://heardle.glitch.me/</a>

## Well-known speech datasets, corpora

- Buckeye Corpus (Pitt et al. 2005)
  - Python interface! <a href="https://github.com/scjs/buckeye/blob/master/Quickstart.ipynb">https://github.com/scjs/buckeye/blob/master/Quickstart.ipynb</a>
- ► TIMIT (Garofolo et al. 1993)
  - 10 sentences read by 630 speakers from 10 US dialect regions
  - Orthographic transcription and phonetic annotation
- Switchboard corpus (Godfrey et al. 1993, 1997)
  - Phone conversations between strangers on assigned topic, 2400 conversations by 543 speakers, many US dialects represented
- <u>TalkBank</u> corpora (MacWhinney, at CMU!)
  - Multiple research focus areas: L1 acquisition, multilingualism, etc.
  - Data contributed by many researchers
- CORAAL (Corpus of Regional African American Language)
  - Recorded speech from regional varieties of AAL, includes audio recordings along with time-aligned orthographic transcription, all downloadable

# What do *linguists* do with speech data?

- Measuring duration: VOT (Voice Onset Time), etc.
- Measuring formants, F0/pitch
- Measuring amplitude, frequency
- Audio format conversion
  - WAV, MP3, FLAC
  - Channels, sampling rates, etc.
- Edit and manipulate sound
  - Crop, copy, slice, paste...
  - Manipulate pitch, duration...

What tool do we use for these, I wonder...?

#### PRAAT

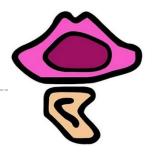

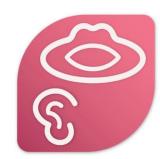

#### https://www.fon.hum.uva.nl/praat/

- Everyone's favorite phonetics data analysis tool
- Powerful, versatile, venerable... and idiosyncratic
- Logo change was very much celebrated (or not...):
  - https://blogs.umass.edu/linguist/2020/10/19/umass-redesign-of-praatlogo/
  - Looks like they changed back!
- Using Praat for Linguistic Research, by Will Styler:
  - https://wstyler.ucsd.edu/praat/
- Paat Scripting Tutorial, by Eleanor Chodroff:
  - https://eleanorchodroff.com/tutorial/PraatScripting.pdf

### Praat + TIMIT

Activity
7 minutes

- An excerpt of TIMIT dataset is available on our GitHub org, in "Licensed-Datasets"
  - Get it by pulling from the repo.
- Many of you have Praat on your laptop already
  - Pair up, open up "SA1.\*" files in Praat, explore, see what you can do!
  - Also: command-line exploration

Open .WAV file first, and then the rest after

Your will get warnings with some txt files

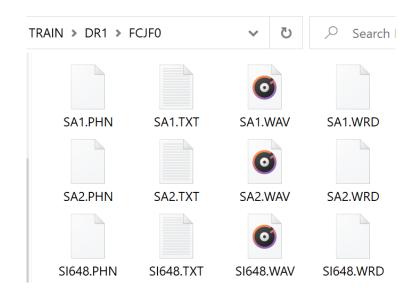

### TIMIT data in Praat

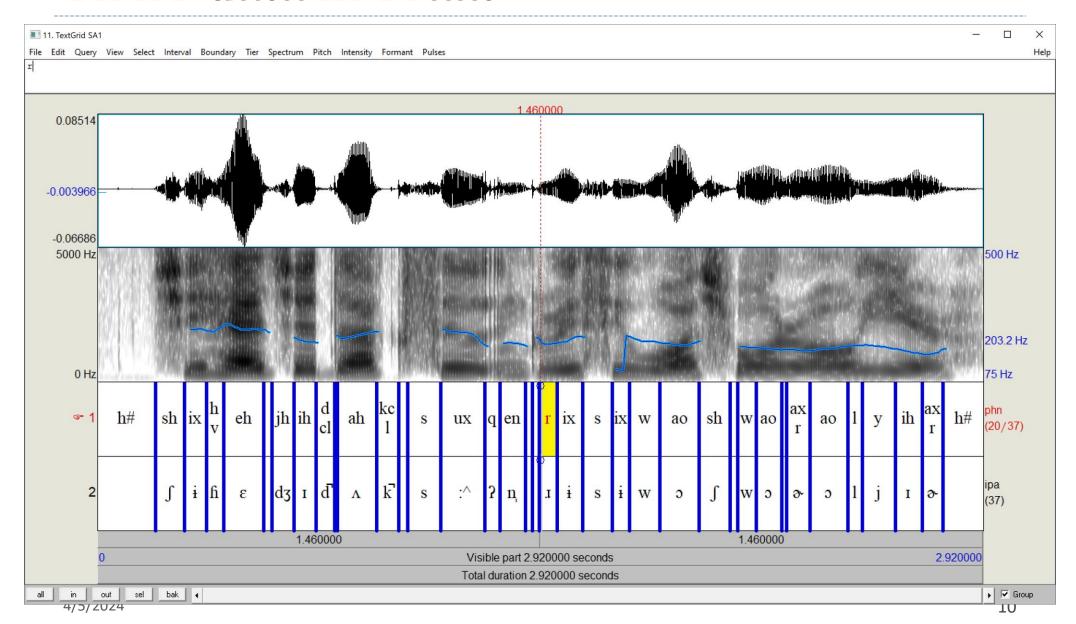

### TIMIT data in command line

```
arae@T480s MINGW64 ~/Desktop/speech/TRAIN-DR1-FCJF0
SA1.PHN SA2.PHN SI1027.PHN SI1657.PHN SI648.PHN SX127.PHN
                                                             SX217.PHN SX307.PHN SX37.PHN SX397.PHN
SA1.TXT SA2.TXT SI1027.TXT SI1657.TXT SI648.TXT SX127.TXT SX217.TXT SX307.TXT SX37.TXT SX397.TXT
SA1.WAV SA2.WAV SI1027.WAV SI1657.WAV SI648.WAV SX127.WAV SX217.WAV SX307.WAV SX37.WAV
SA1.WRD SA2.WRD SI1027.WRD SI1657.WRD SI648.WRD SX127.WRD SX217.WRD SX307.WRD SX37.WRD SX397.WRD
 arae@T480s MINGW64 ~/Desktop/speech/TRAIN-DR1-FCJF0
 cat *TXT
 46797 She had your dark suit in greasy wash water all year.
 34509 Don't ask me to carry an oily rag like that.
 49460 Even then, if she took one step forward he could catch her.
 45466 Or borrow some money from someone and go home by bus?
 57856 A sailboat may have a bone in her teeth one minute and lie becalmed the next.
O 24679 The emperor had a mean temper.
 27751 How permanent are their records?
O 23143 The meeting is now adjourned.
                                                                Utterance tier
 36250 Critical equipment needs proper maintenance.
 39220 Tim takes Sheila to see movies twice a week.
arae@T480s MINGW64 ~/Desktop/speech/TRAIN-DR1-FCJF0
 head SA1.PHN
0 3050 h#
3050 4559 sh
4559 5723 ix
                                                                      Phone tier
5723 6642 hv
6642 8772 eh
8772 9190 dcl
9190 10337 jh
10337 11517 ih
11517 12500 dcl
12500 12640 d
arae@T480s MINGW64 ~/Desktop/speech/TRAIN-DR1-FCJF0
$ head SA1.WRD
3050 5723 she
                                                                       Word tier
5723 10337 had
9190 11517 your
11517 16334 dark
16334 21199 suit
21199 22560 in
22560 28064 greasy
28064 33360 wash
33754 37556 water
37556 40313 all
```

Use cat, less, grep!

Essentially "Quick brown fox..." sentences for English speech sounds

### TIMIT data in command line

```
Jane Eyre@T480s MINGW64 ~/Documents/Data_Science/Lice
 Speech Corpus/timit/TIMIT/TRAIN/DR1/FCJF0 (main)
 grep dh *PHN
SA2.PHN:29000 29490 dh
SI648.PHN:27613 28841 dh
                                 Which files have /ð/ sound?
SI648.PHN:46640 46990 dh
SX127.PHN:2231 2834 dh
SX217.PHN:13785 14590 dh
SX307.PHN:1960 2170 dh
Jane Eyre@T480s MINGW64 ~/Documents/Data_Science/Lice
 Speech Corpus/timit/TIMIT/TRAIN/DR1/FCJF0 (main)
$ cat SA2.TXT
O 34509 Don't ask me to carry an oily rag like that.
Jane Eyre@T480s MINGW64 ~/Documents/Data_Science/Lice
 Speech Corpus/timit/TIMIT/TRAIN/DR1/FCJF0 (main)
 grep ae *PHN
SA2.PHN:4600 6864 ae
SA2.PHN:22266 24898 ae
SA2.PHN:29490 32279 ae
SI1027.PHN:41210 43040 ae
SI648.PHN:12040 13800 ae
SX127.PHN:10160 11640 ae
```

Use cat, less, grep!

### **TextGrid**

- Praat was able to parse TIMIT's PHN file format (phone tier)
- ▶ Saving it out to a proper TextGrid file →
- However, Praat couldn't handle:
  - SA1.TXT (utterance tier)
  - SA1.WRD (word tier)
  - ← How to get them into TextGrid?

There's a python library (or two) for that!

praat-textgrids 1.3.1

pip install praat-textgrids

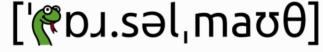

Parselmouth - Praat in Python, the Pythonic way

```
File type = "ooTextFile"
Object class = "TextGrid"
xmin = 0
xmax = 2.92
tiers? <exists>
size = 2
item []:
    item [1]:
        class = "IntervalTier"
        name = "phn"
        xmin = 0
        xmax = 2.92
        intervals: size = 37
        intervals [1]:
            xmin = 0
            xmax = 0.190625000000000002
            text = "h#"
        intervals [2]:
            xmin = 0.190625000000000002
            xmax = 0.2849375
            text = "sh"
        intervals [3]:
            xmin = 0.2849375
            xmax = 0.3576875
            text = "ix"
        intervals [4]:
            xmin = 0.3576875
            xmax = 0.415125
            text = "hv"
        intervals [5]:
            xmin = 0.415125
            xmax = 0.54825
            text = "eh"
        intervals [6]:
```

## Wrapping up

- Next class:
  - More on praat
  - Audio file format conversion
  - Forced alignment overview
- ▶ 3<sup>rd</sup> progress report due Monday!
- Also coming up: project presentations. Dates/presenters fixed... check yours!